### CHI-STAR TECHNOLOGY...

# R12 – Entering Invoices in Payables

(Oracle EBS – Payables)

#### **High-Level Overview**

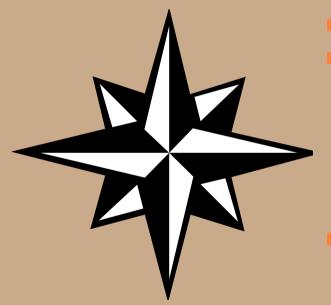

- Multi-Org in R12 Payables
- Entering Invoices
  - Invoice Header
  - Invoice Lines
  - Invoice Distributions
  - Invoice Examples
  - Invoice Entry End Results in Assets
- Open Enhancement Requests for Payables in R12

# Multi-Org in R12 Payables

### **Multi-Org in R12 Payables**

Prior to R12: Each organization that would utilize Payables would need to be defined and assigned to a Payables responsibility. There was a one-to-on relationship between a responsibility and an organization in Payables. This resulted in having multiple responsibilities one for each organization. Even if one person would handle multiple organizations, they would need to switch between responsibilities depending on wihich organization they were working on.

R12 changes: In R12 you can utilize the same logic as prior to R12 and create separate responsibilities of each organization or now you can assign multiple organizations to one responsibility. This new feature allows you to reduce the number of responsibilities, and allows a user to work more efficiently – not having to switch between responsibilities.

The risk is that the user must be aware of which organization they are entering data for and properly enter the information.

#### **Invoice Header:**

Defines the common information about the invoice: invoice number and date, supplier information, remittance information, and payment terms. Information specified at the invoice header level defaults down to the line level, but can be overridden.

#### **Invoice Lines:**

Defines the details of the goods and services as well as tax, freight, and miscellaneous charges invoiced by a supplier. There can be multiple invoice lines for each invoice header. The Lines Tab of the invoice Workbench captures all of the details for the invoice line necessary for accounting, as well as for cross-product integration with other Oracle EBS applications, such as Assets, Grants Accounting, Inventory, Projects, Purchasing, Property Manager, and Receivables.

#### **Invoice Distributions:**

Defines the source for an accounting entry generated from the invoice.

#### **Invoice Header:**

**Operating Unit:** This is were the Payables person would identify the operating unit for the invoice being entered. If this responsibility was assigned a operating unit, then that value would be defaulted in the Operating Unit field and not updateable.

**Trading Partner:** Oracle has changed terminology in R12. A Supplier is known as a Trading Partner in R12.

Issue: not all areas of Oracle labels the Supplier as Trading Partner. A supplier can be referred to as either a Vendor, Supplier, or Trading Partner depending on the application and screen that you are working in. This can become confusing.

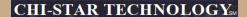

#### **Invoice Header:**

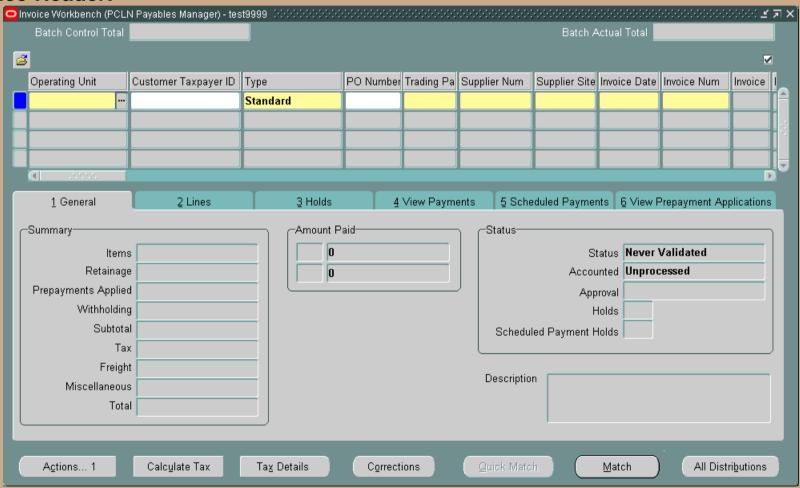

Copyright © 2008 Chi-Star Technology SM

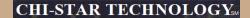

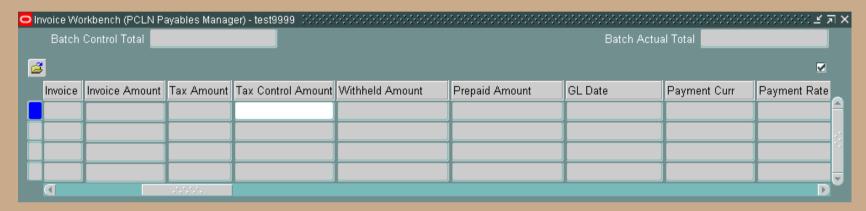

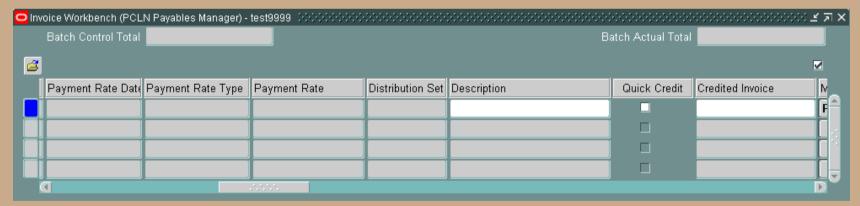

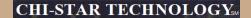

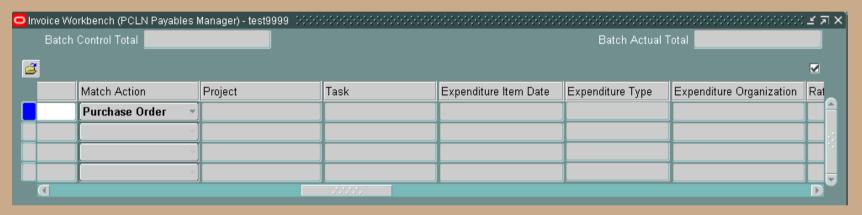

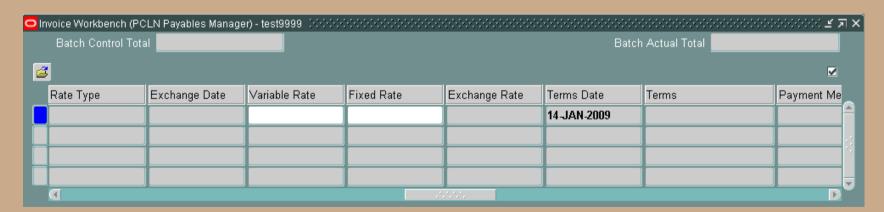

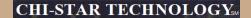

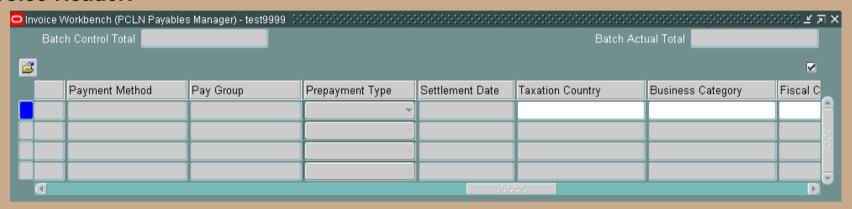

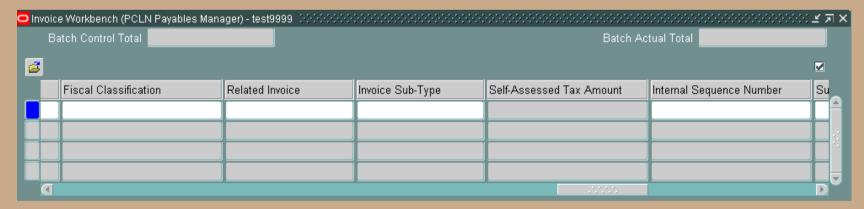

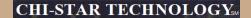

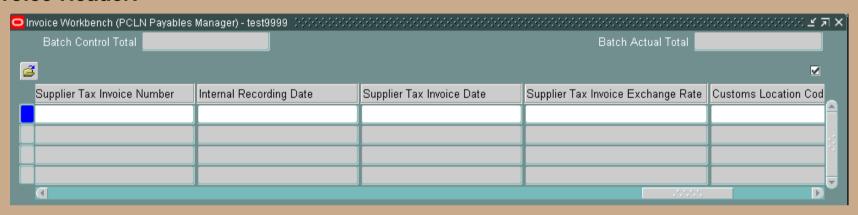

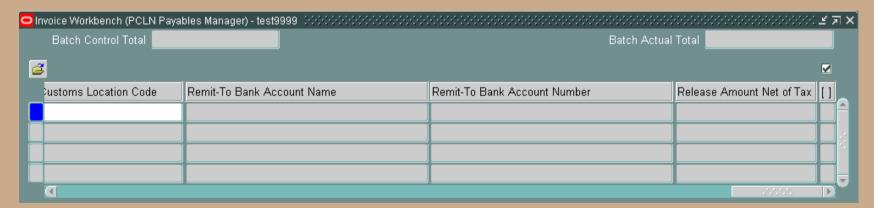

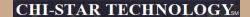

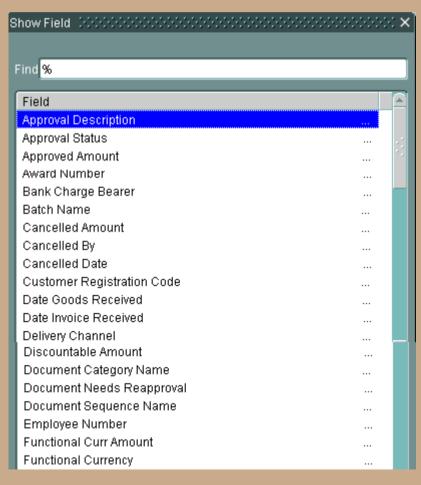

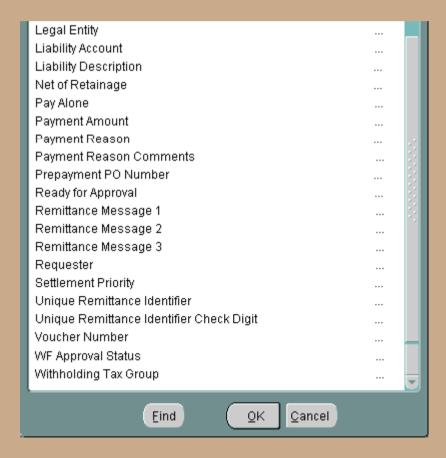

#### **Invoice Lines:**

New in R12 – allows Payables to enter additional information about the item purchased that may be Project or Asset related. Information entered would be integrated to other applications.

Note: Need to have a good understanding of the purpose for each field, they might seem to have a purpose other than what they actual have.

Distribution Account = the expense account to be charged for the item (i.e. Asset Clearing Account)

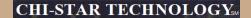

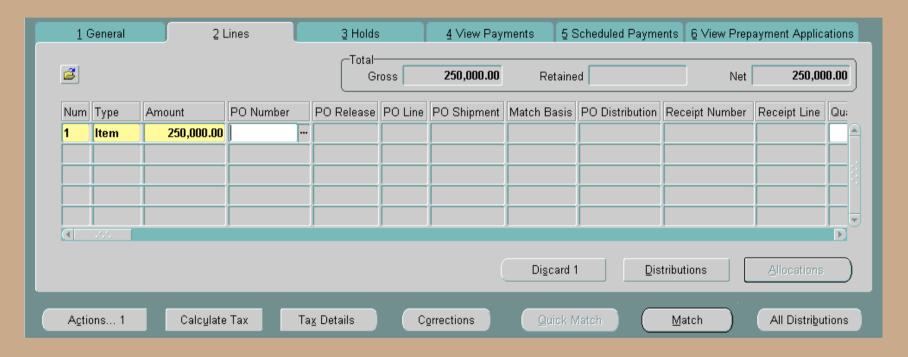

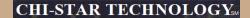

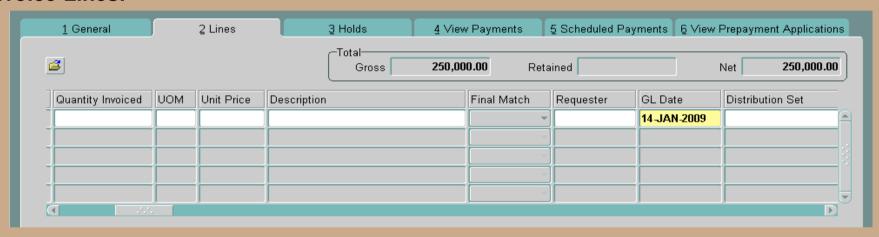

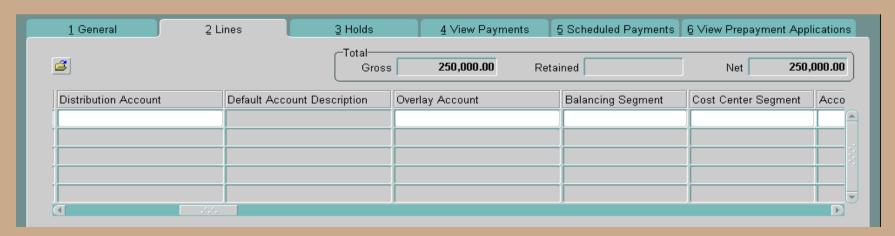

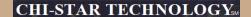

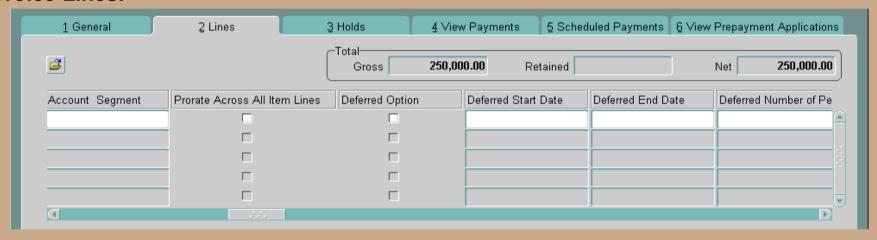

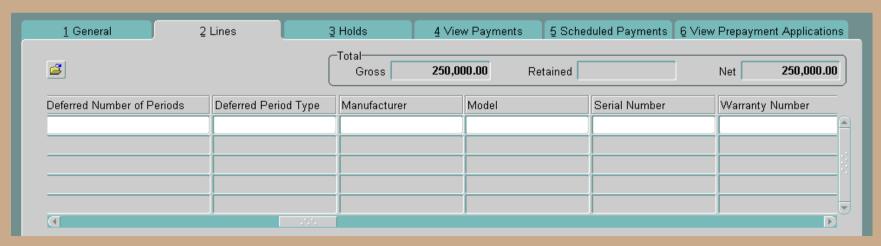

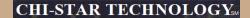

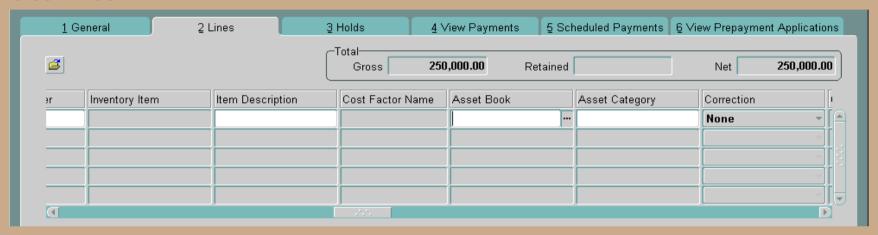

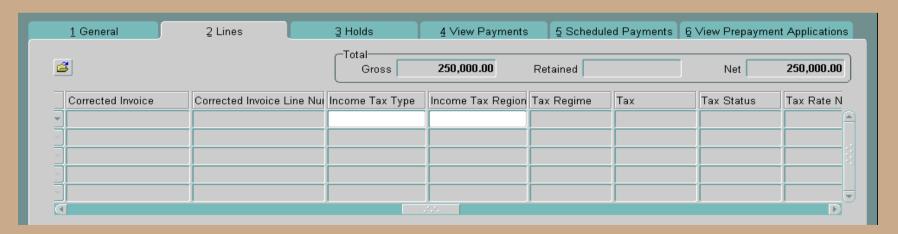

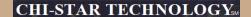

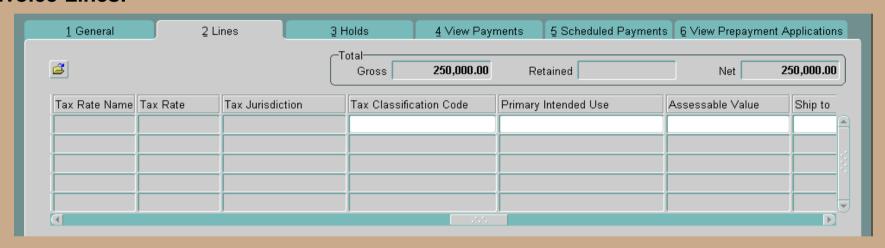

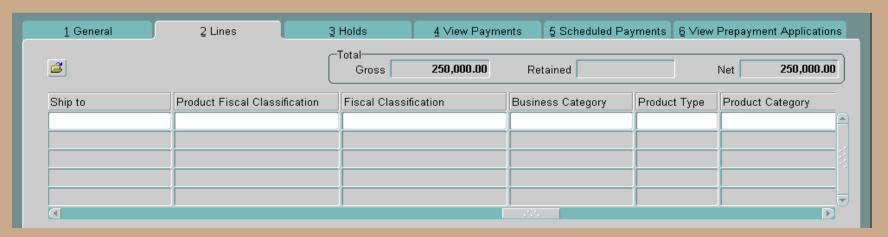

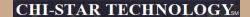

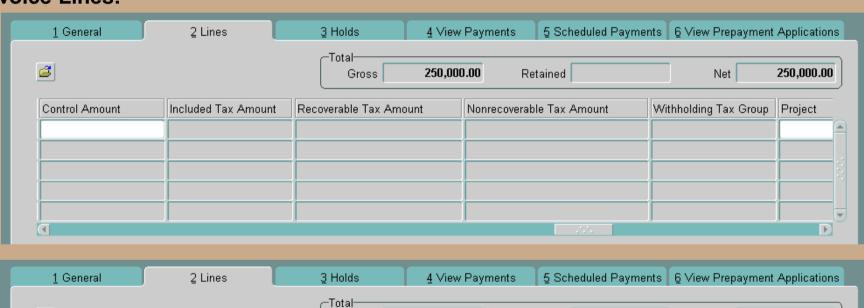

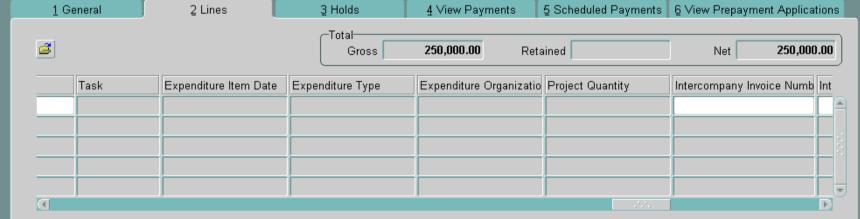

Copyright © 2008 Chi-Star Technology SM

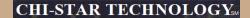

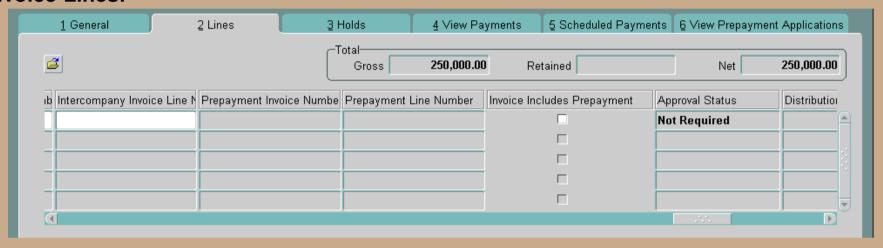

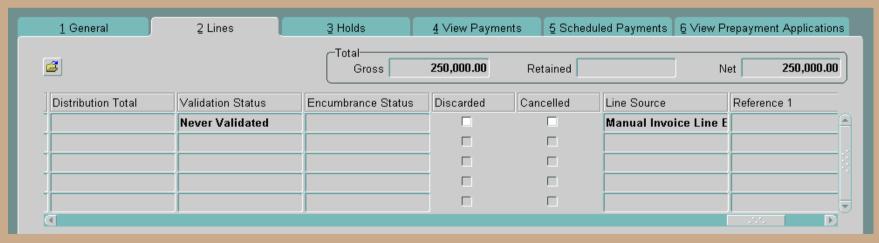

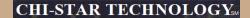

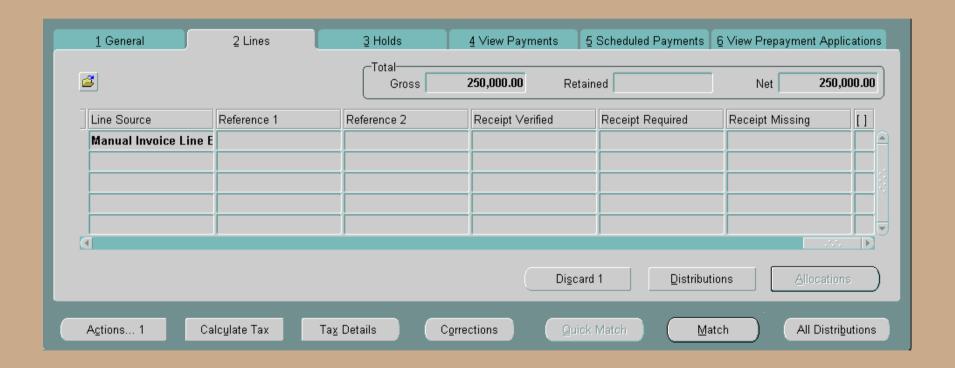

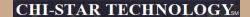

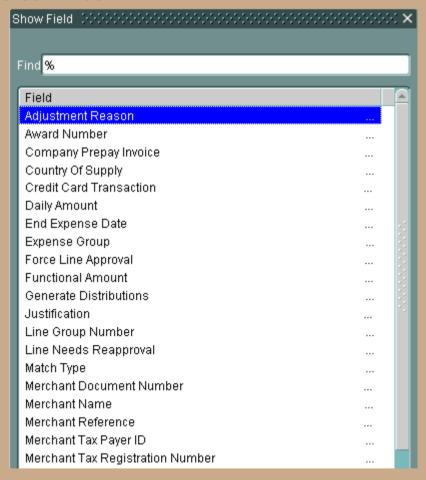

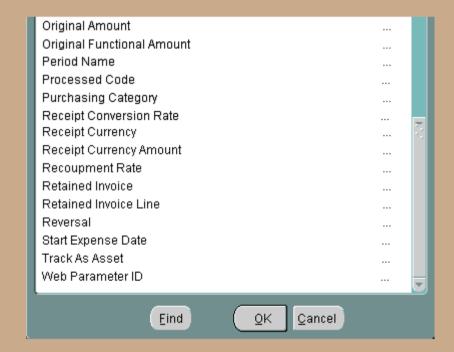

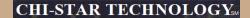

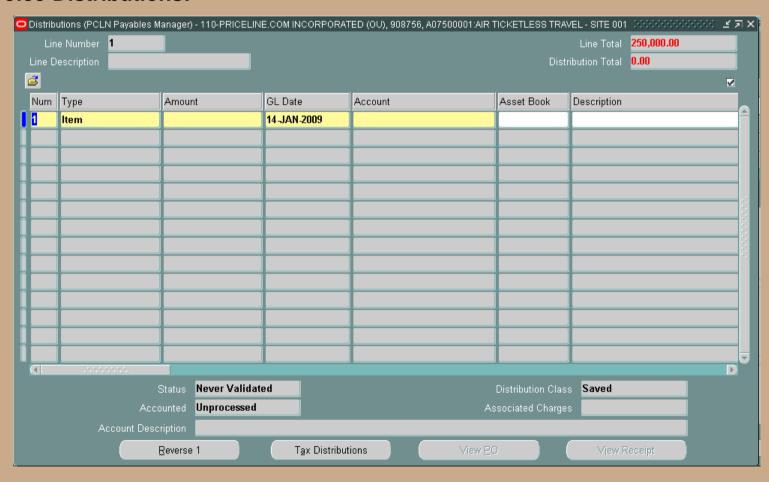

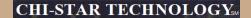

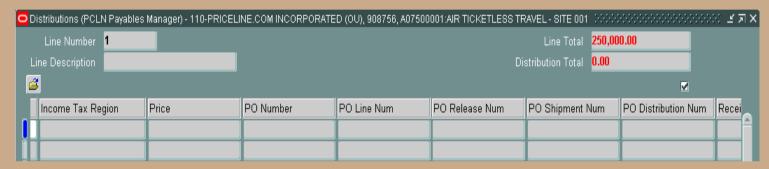

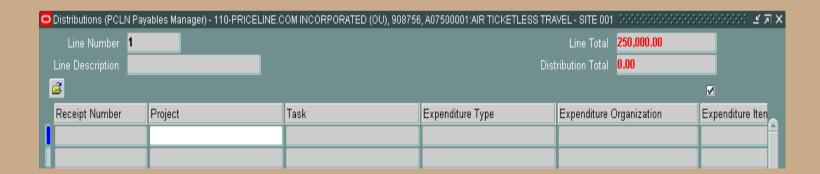

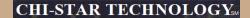

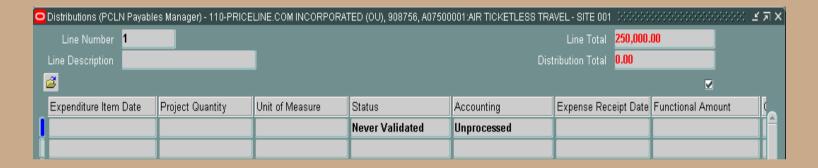

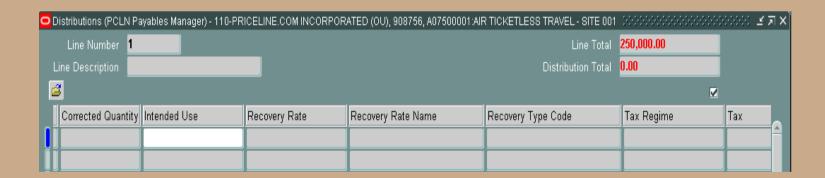

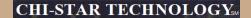

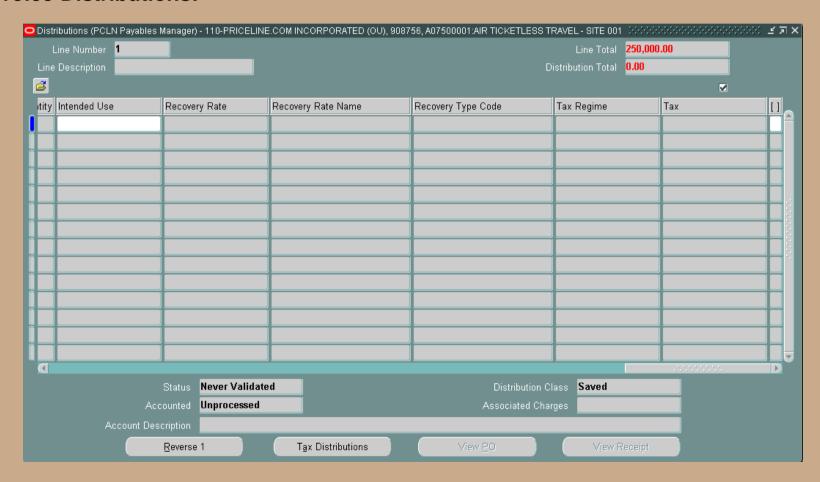

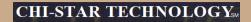

#### **Invoice Example:**

| QUANTITY | DESCRIPTION                 | SUBCOMPONENT<br>PRICE | LINE TOTAL |
|----------|-----------------------------|-----------------------|------------|
| 1        | Monitor                     |                       | 2,200.00   |
| 1        | - LCD 18" Screen            | 2,000.00              |            |
| 1        | - Power Cord                | 50.00                 |            |
| 1        | - Computer Connector Cable  | 150.00                |            |
| 1        | Keyboard                    |                       | 200.00     |
| 1        | Mouse                       |                       | 75.00      |
| 1        | СРИ                         |                       | 6,590.00   |
| 1        | - CPU                       | 5,560.00              |            |
| 1        | - DVD Drive                 | 350.00                |            |
| 4        | - USB Ports                 | 400.00                |            |
| 6        | - Computer Connector Cables | 280.00                |            |
| 1        | Freight                     |                       | 450.00     |
|          |                             | SUBTOTAL              | 9,515.00   |
|          |                             | SALES TAX<br>(6.50%)  | 618.50     |
|          |                             | TOTAL                 | 10,133.50  |

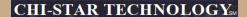

Invoice Example: Enter details distribution level (as prior to R12) [Red = 11 lines, Blue = 6 lines] – Total invoice amount to be entered at line level.

| QUANTITY | DESCRIPTION                 | SUBCOMPONENT<br>PRICE | LINE TOTAL |
|----------|-----------------------------|-----------------------|------------|
| S.       | Monitor                     |                       | 2,200.00   |
| Λ        | - LCD 18" Screen            | 2,000.00              |            |
| 1        | - Power Cord                | 50.00                 |            |
| ₩/       | - Computer Connector Cable  | 150.00                |            |
| ľΥ       | Keyboard                    |                       | 200.00     |
|          | Mouse                       |                       | 75.00      |
| 8        | СРИ                         |                       | 6,590.00   |
| Λ        | - CPU                       | 5,560.00              |            |
| 1        | - DVD Drive                 | 350.00                |            |
| 4        | - USB Ports                 | 400.00                |            |
| 6        | - Computer Connector Cables | 280.00                |            |
| )        | Freight                     |                       | 450.00     |
|          |                             | SUBTOTAL              | 9,515.00   |
|          |                             | SALES TAX<br>(6.50%)  | 618.50     |
|          |                             | TOTAL                 | 10,133.50  |

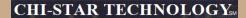

Invoice Example: Enter details distribution level (as prior to R12) [Red = 11 lines, Blue = 6 lines] – Total invoice amount to be entered at line level.

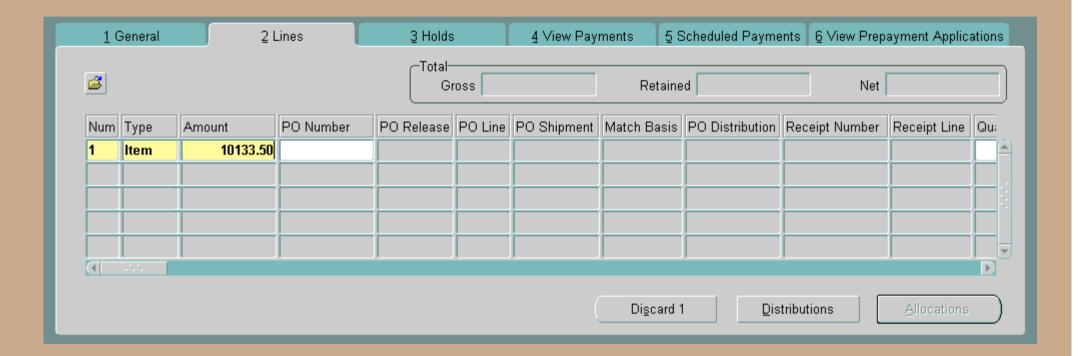

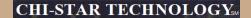

Invoice Example: Enter details distribution level (as prior to R12) [Red = 11 lines]

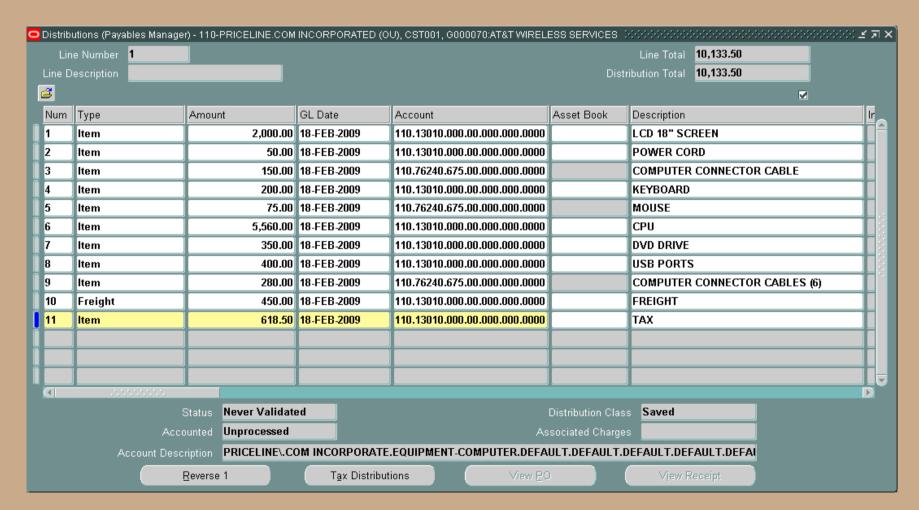

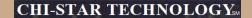

Invoice Example: Enter details distribution level (as prior to R12) [Blue = 6 lines]

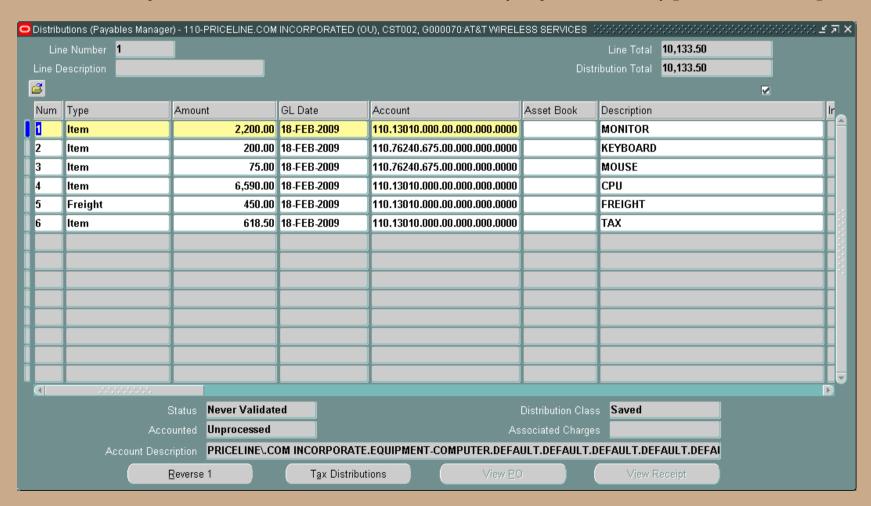

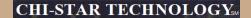

Invoice Example: Enter details LINE level [Red = 11 lines, Blue = 6 lines] (ADD Asset Details)

| QUANTITY        | DESCRIPTION                 | SUBCOMPONENT<br>PRICE | LINE TOTAL |
|-----------------|-----------------------------|-----------------------|------------|
|                 | Monitor                     |                       | 2,200.00   |
| $\bigcap$       | - LCD 18" Screen            | 2,000.00              |            |
| 1               | - Power Cord                | 50.00                 |            |
| <del>\</del> i/ | - Computer Connector Cable  | 150.00                |            |
| ١Y              | Keyboard                    |                       | 200.00     |
| <b>/</b>        | Mouse                       |                       | 75.00      |
|                 | CPU                         |                       | 6,590.00   |
| Λ               | - CPU                       | 5,560.00              |            |
| 1               | - DVD Drive                 | 350.00                |            |
| 4               | - USB Ports                 | 400.00                |            |
| lacksquare      | - Computer Connector Cables | 280.00                |            |
| )               | Freight                     |                       | 450.00     |
|                 |                             | SUBTOTAL              | 9,515.00   |
|                 |                             | SALES TAX<br>(6.50%)  | 618.50     |
|                 |                             | TOTAL                 | 10,133.50  |

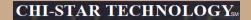

Invoice Example: Enter details LINE level only [Red = 11 lines] – no entry at distribution level

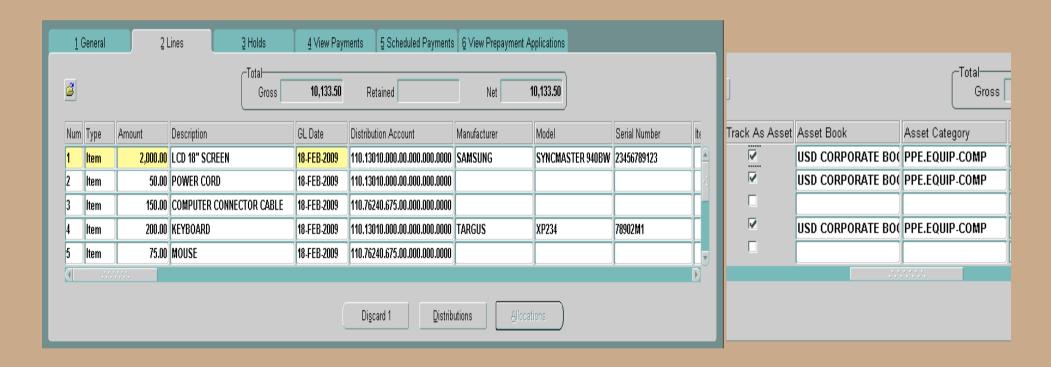

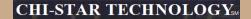

Invoice Example: Enter details LINE level only [Red = 11 lines] – no entry at distribution level

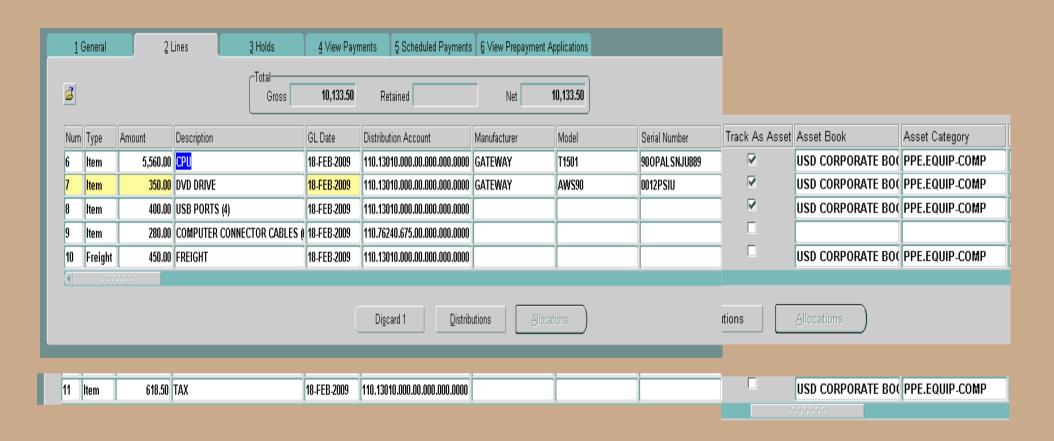

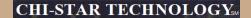

Invoice Example: Enter details LINE level only [Red = 11 lines] – no entry at distribution level

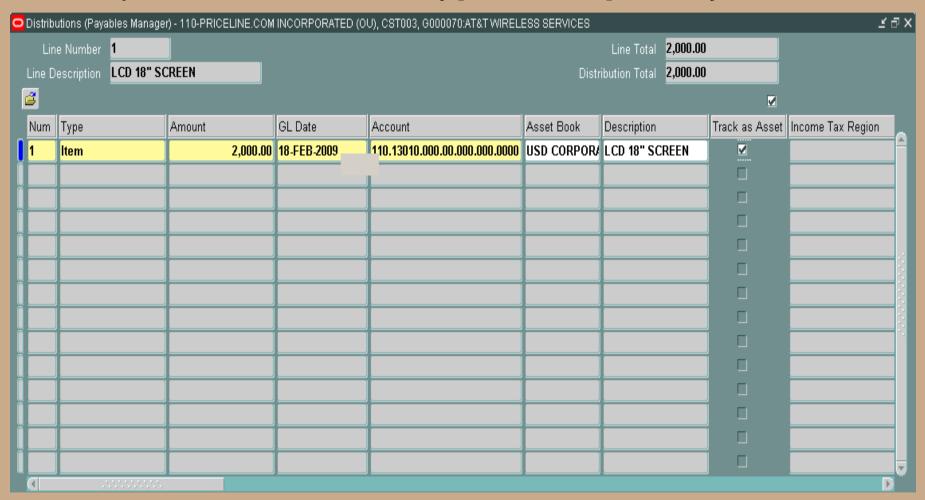

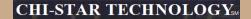

Invoice Example: Enter details LINE level only [Red = 11 lines] – no entry at distribution level

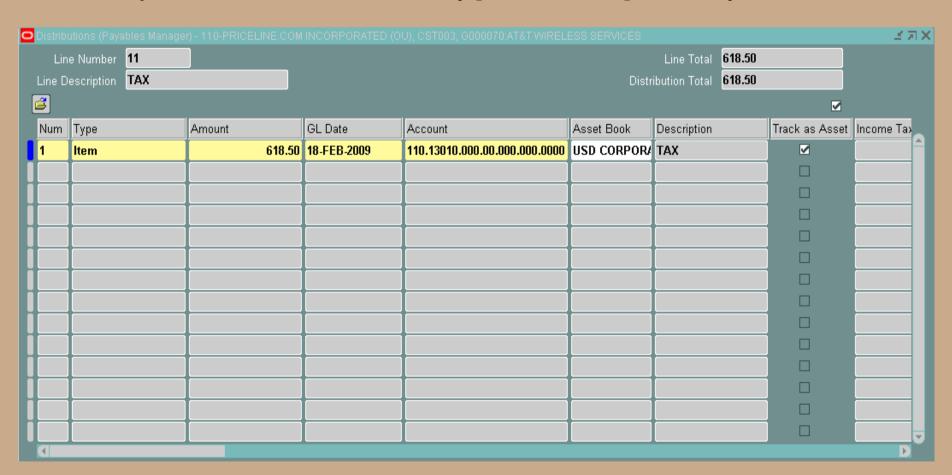

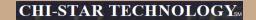

#### **Invoice Example: Enter details LINE [Blue = 6 lines] (ADD Asset Details)**

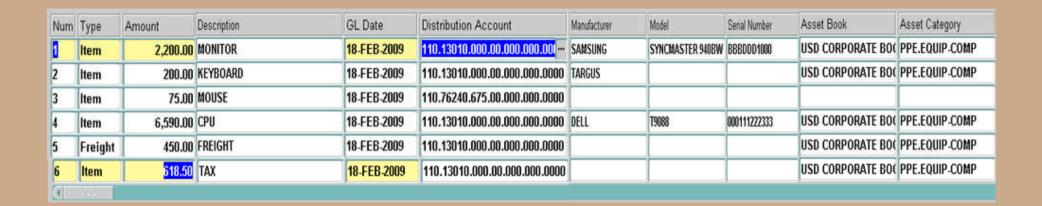

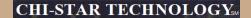

Invoice Example: Enter details LINE level only [Blue = 6 lines] – no entry at distribution level

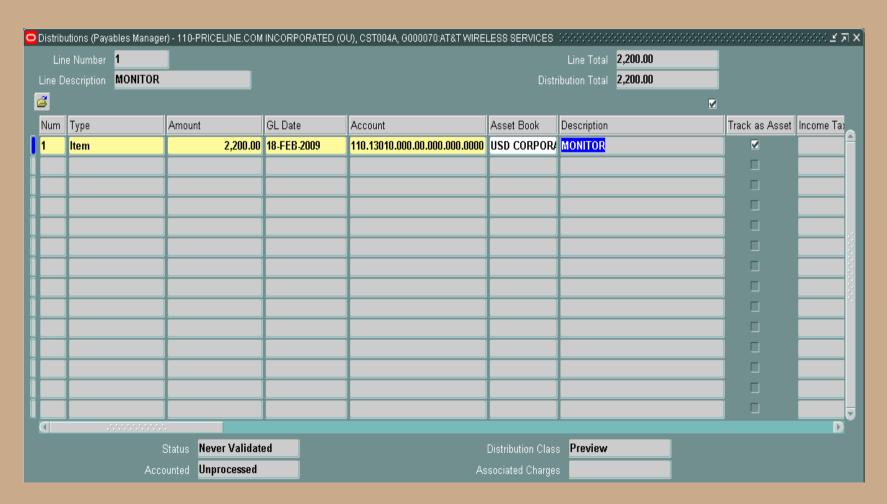

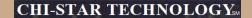

Invoice Example: Enter details LINE level only [Blue = 6 lines] – no entry at distribution level

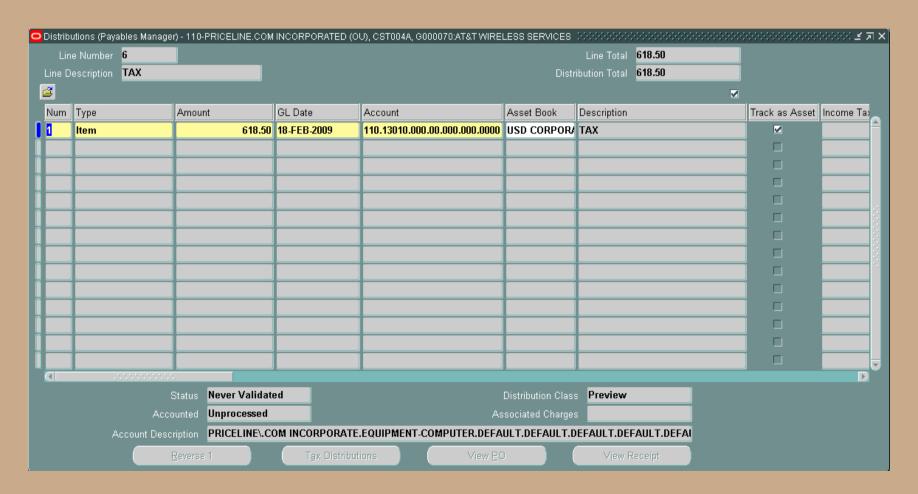

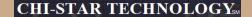

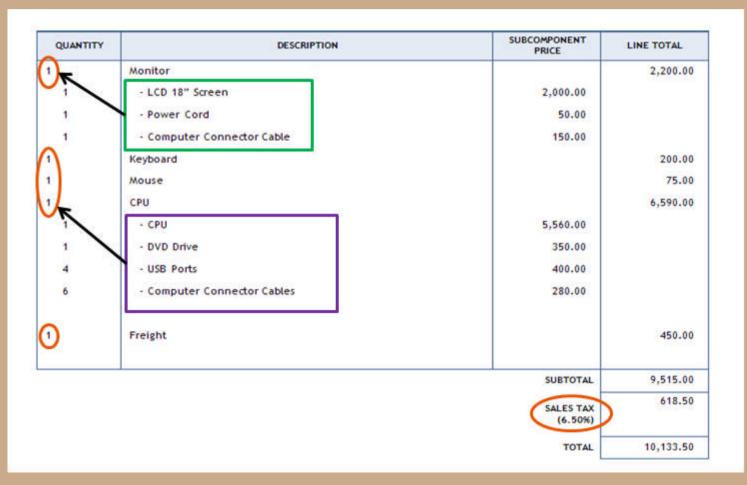

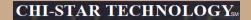

| Num | Туре | Amount   | Description | GL Date     | Distribution Account         | Manufacturer | Model            | Serial Number | Asset Book        | Asset Category |
|-----|------|----------|-------------|-------------|------------------------------|--------------|------------------|---------------|-------------------|----------------|
| 1   | Item | 2,200.00 | MONITOR     | 18-FEB-2009 | 110.13010.000.00.000.000.000 | SAMSUNG      | SYNCMASTER 940BW | B880001000    | USD CORPORATE BOO | PPE.EQUIP-COMP |

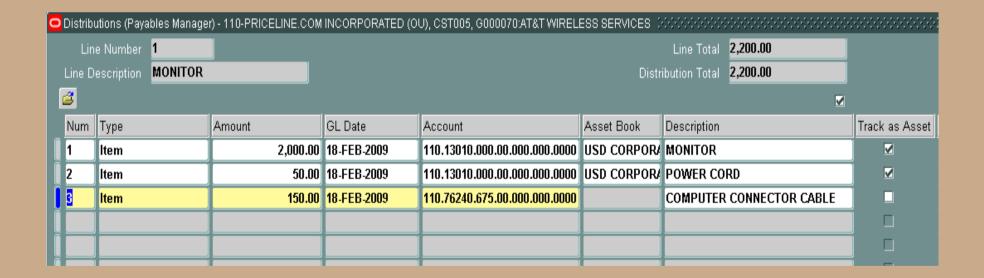

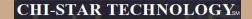

| Num | Туре | Amount   | Description | GL Date     | Distribution Account         | Manufacturer | Model | Serial Number | Asset Book        | Asset Category |
|-----|------|----------|-------------|-------------|------------------------------|--------------|-------|---------------|-------------------|----------------|
| 2   | Item | 200.00   | KEYBOARD    | 18-FEB-2009 | 110.13010.000.00.000.000.000 | TARGUS       |       |               | USD CORPORATE BOO | PPE.EQUIP-COMP |
| 3   | Item | 75.00    | MOUSE       | 18-FEB-2009 | 110.76240.675.00.000.000.000 |              |       |               |                   |                |
| 4   | Item | 6,590.00 | СРИ         | 18-FEB-2009 | 110.13010.000.00.000.000.000 | DELL         | T9088 | 000111222333  | USD CORPORATE BOO | PPE.EQUIP-COMP |

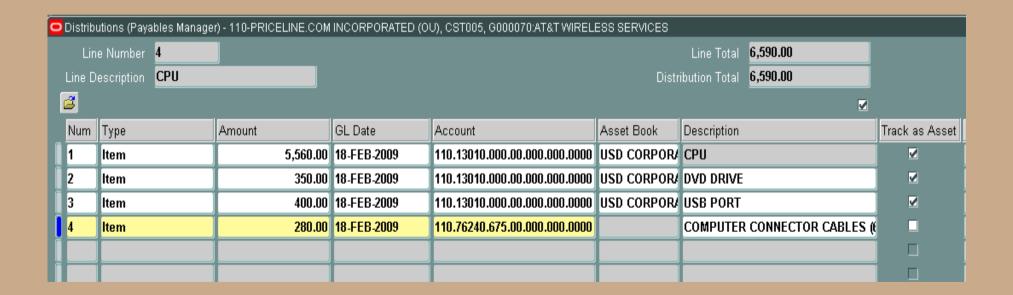

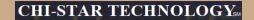

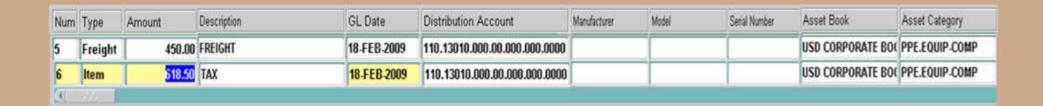

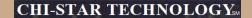

#### **Invoice Example: (Results)**

| QUANTITY | DESCRIPTION                 | SUBCOMPONENT<br>PRICE | LINE TOTAL |
|----------|-----------------------------|-----------------------|------------|
| 1        | Monitor                     |                       | 2,200.00   |
| 1        | - LCD 18" Screen            | 2,000.00              |            |
| 1        | - Power Cord                | 50.00                 |            |
| 1        | - Computer Connector Cable  | 150.00                |            |
| 1        | Keyboard                    |                       | 200.00     |
| 1        | Mouse                       |                       | 75.00      |
| 1        | СРИ                         |                       | 6,590.00   |
| 1        | - CPU                       | 5,560.00              |            |
| 1        | - DVD Drive                 | 350.00                |            |
| 4        | - USB Ports                 | 400.00                |            |
| 6        | - Computer Connector Cables | 280.00                |            |
| 1        | Freight                     |                       | 450.00     |
|          |                             | SUBTOTAL              | 9,515.00   |
|          |                             | SALES TAX<br>(6.50%)  | 618.50     |
|          |                             | TOTAL                 | 10,133.50  |

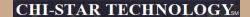

Invoice Example: Enter details distribution level (as prior to R12) [Red = 11 lines, Blue = 6 lines] – Total invoice amount to be entered at line level. RESULTS

| QUANTITY | DESCRIPTION                 | SUBCOMPONENT<br>PRICE | LINE TOTAL |
|----------|-----------------------------|-----------------------|------------|
|          | Monitor                     |                       | 2,200.00   |
| Λ        | - LCD 18" Screen            | 2,000.00              |            |
| 1        | - Power Cord                | 50.00                 |            |
| ₩/       | - Computer Connector Cable  | 150.00                |            |
| ۱Y       | Keyboard                    |                       | 200.00     |
| /        | Mouse                       |                       | 75.00      |
|          | СРИ                         |                       | 6,590.00   |
| Λ        | - CPU                       | 5,560.00              |            |
| 1        | - DVD Drive                 | 350.00                |            |
| 4        | - USB Ports                 | 400.00                |            |
| 6        | - Computer Connector Cables | 280.00                |            |
| )        | Freight                     |                       | 450.00     |
|          |                             | SUBTOTAL              | 9,515.00   |
|          |                             | SALES TAX<br>(6.50%)  | 618.50     |
|          |                             | TOTAL                 | 10,133.50  |

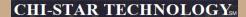

Invoice Example: Enter details distribution level (as prior to R12) [Red = 11 lines, Blue = 6 lines] – Total invoice amount to be entered at line level. RESULTS

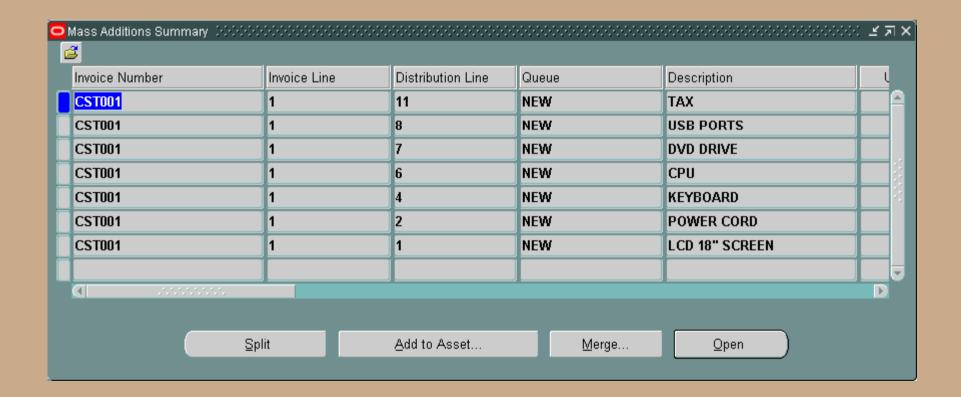

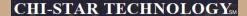

Invoice Example: Enter details distribution level (as prior to R12) [Red = 11 lines, Blue = 6 lines] – Total invoice amount to be entered at line level. RESULTS

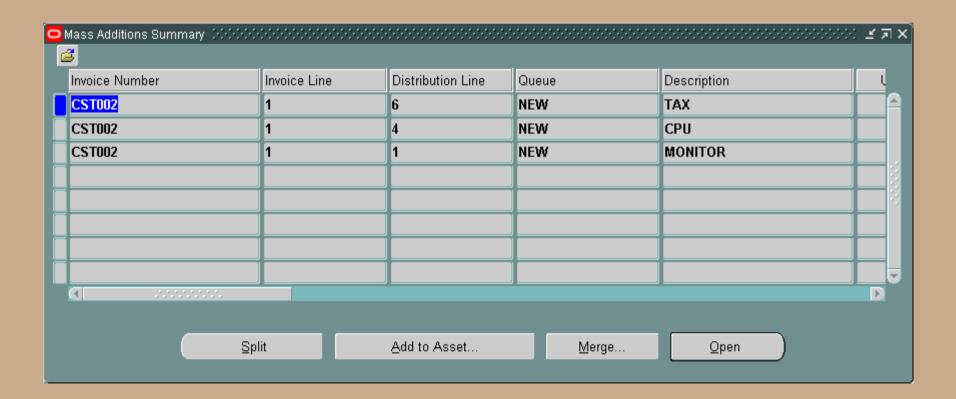

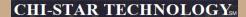

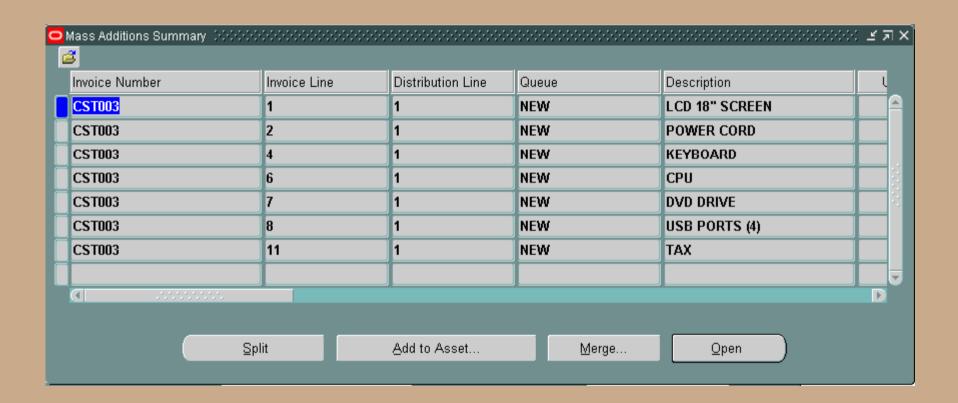

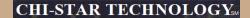

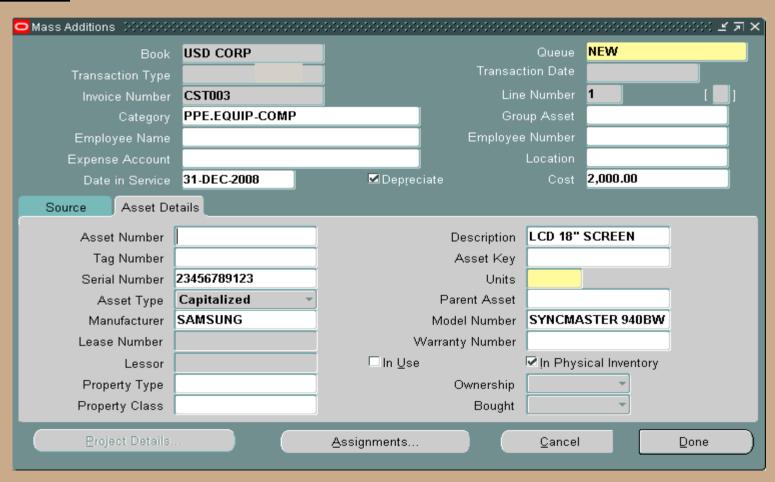

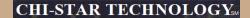

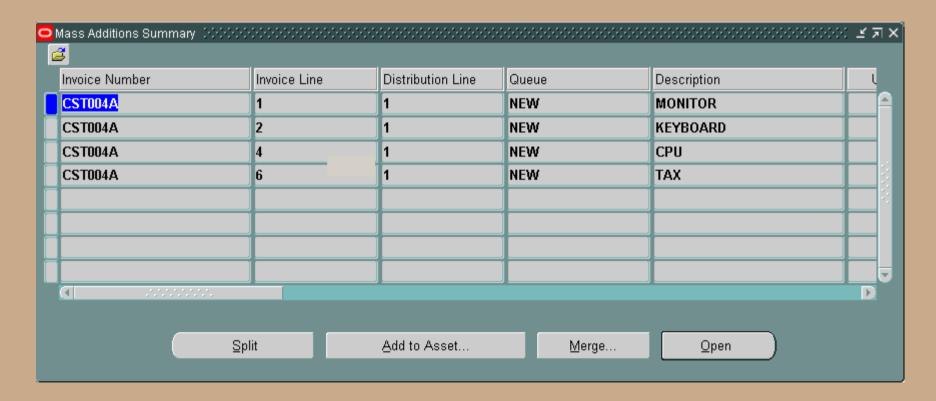

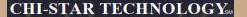

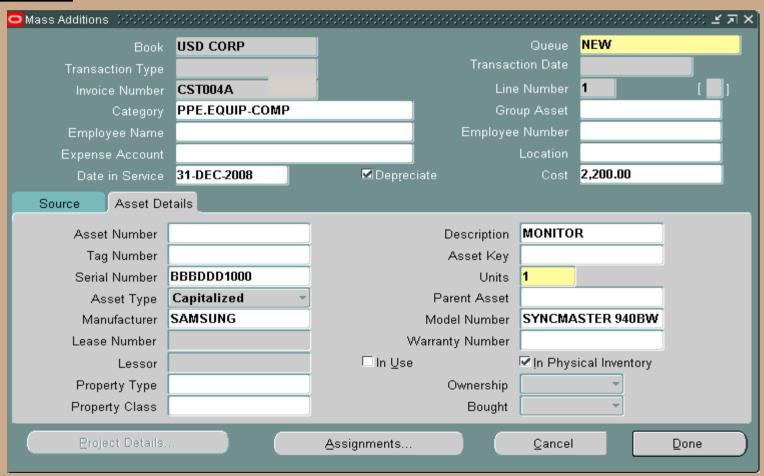

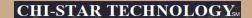

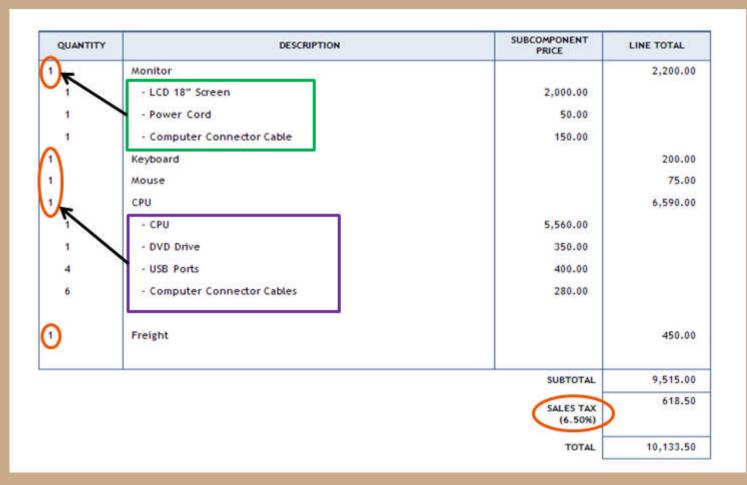

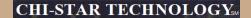

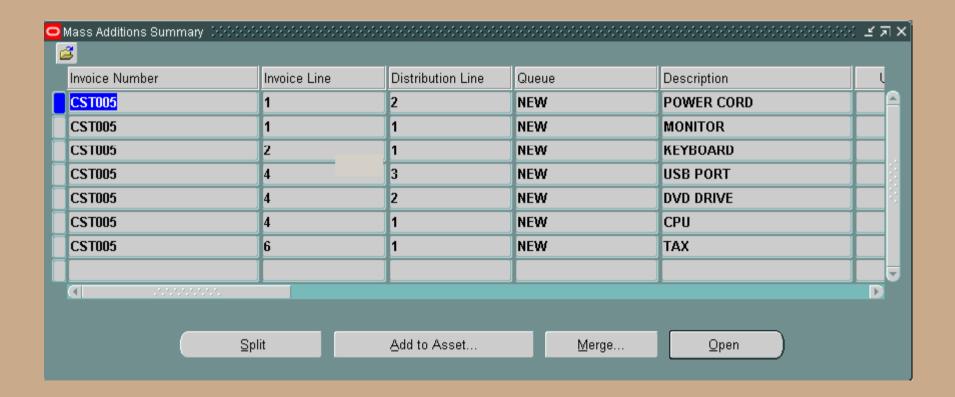

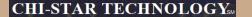

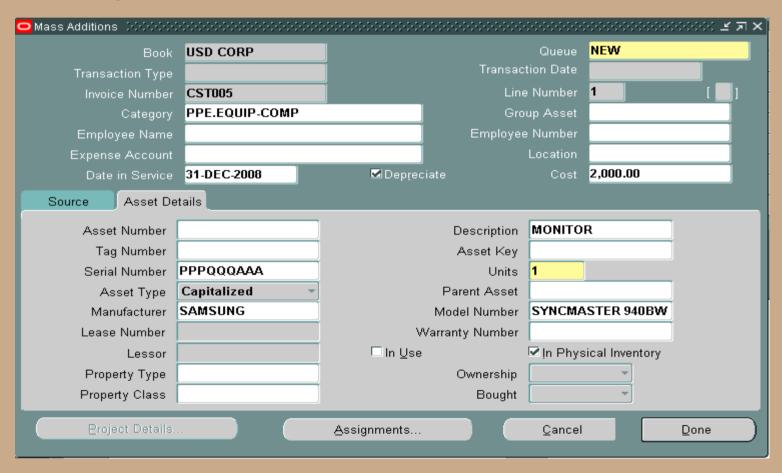

# **Enhancement Requests**

## **Enhancement Requests**

#### **Current R12 Payables Enhancement Requests with Oracle:**

 Bug #7705668 – FAXMADDS ABILITY TO POPULATE/RETAIN SERIAL & TAG NUMBERS VIA SPLIT FEATURE (ASSET ENHANCEMENT)

This ER is to give back the feature in Oracle Assets Mass Additions to prepare an invoice that is to be split into multiple assets with as much of the serial number and tag number information, upon the split into multiple assets enter the unique values for serial number and tag number information

 Bug #7717937 – IN THE NEW INVOICE LINE TIER – NO FIELD TO ENTER TAG NUMBER INFORMATION (PAYABLES ENHANCEMENT)

This ER is to add a field in Payables at the new Invoice Line tier to include Tag Number. This would allow Tag Number information to be entered in Payables and integrated to Assets during the Mass Additions Create process

 Bug #8231740 – UNABLE TO ENTER ASSET UNITS IN AP (PAYABLES ENHANCEMENT)

This ER is to add a Asset Units field in Payables at the new Invoice Line tier. This ER would allow for Asset Units to be manually entered and integrated to Assets during the Mass Additions Create process. If an invoice is matched to a PO, then the Asset Units field will be automatically populate and not up-datable.

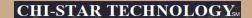

#### **Questions?**

Download presentation at:

www.chistartech.com

**Under Webinars**